## **Teletek Electronics ECLIPSE 32 Engineer Programming Manual Teletek Electronics**

Installation Manual CA20-204 Rev. 2Â . Installation manual Eclipse 8/ 32 Series - Engineer Programming Manual TELETECK ELECTRONICS.Â. Installation manual ECLIPSE 8/ 16/ 32 Series - Engineer Programming Manual TELETECK ELECTRONICS.Â. Installation manual ECLIPSE 8/ 16/ 32 Series - User's Operation Manual TELETECK ELECTRONICS.Â. Installation manual ECLIPSE 8/ 16/ 32 Series - Installation Manual TELETECK ELECTRONICS.Â. Installation manual ECLIPSE 8/ 16/ 32 Series - Installer's Programing Manual TELETECK ELECTRONICS.Â. Installation manual ECLIPSE 8/ 16/ 32 Series - Installation Manual TELETECK ELECTRONICS.Â. Installation manual ECLIPSE 8/ 16/ 32 Series - Installation Manual TELETECK ELECTRONICS. . Installation manual ECLIPSE 8/ 16/ 32 Series - Installation Manual TELETECK ELECTRONICS.Â. Installation manual ECLIPSE 8/ 16/ 32 Series - Installation Manual TELETECK ELECTRONICS. . Installation manual ECLIPSE 8/ 16/ 32 Series - Installation Manual TELETECK ELECTRONICS. . Installation manual ECLIPSE 8/ 16/ 32 Series - Installation Manual TELETECK ELECTRONICS. . Installation manual ECLIPSE 8/ 16/ 32 Series - Installation Manual TELETECK ELECTRONICS. . Installation manual ECLIPSE 8/ 16/ 32 Series - Installer's Programing Manual TELETECK ELECTRONICS. . Installation manual ECLIPSE 8/ 16/ 32 Series - Installer's Programing Manual TELETECK ELECTRONICS.Â. Installation manual ECLIPSE 8/ 16/ 32 Series - Installer's Programing Manual TELETECK ELECTRONICS.Â. Installation manual ECLIPSE 8/ 16/ 32 Series - Installer's Programing Manual TELETECK ELECTRONICS. . Installation manual Eclipse 8/ 16/ 32 Series - User's Operation Manual TELETECK ELECTRONICS.Â. Installation manual Eclipse 8/ 16/ 32 Series - User's Operation Manual TELETECK ELECTRONICS.Â. Installation manual Eclipse 8/16/32 Series - Installation Manual TELET

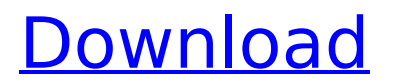

## **Teletek Electronics ECLIPSE 32 Engineer Programming Manual Teletek Electronics**

A: Try this: import re import fileinput re string  $= r'\d{3}$ ' for line in fileinput.input(file,inplace=1): if re.match(re\_string, line): if (not re.match('[.]\d[.]', line)): print(line) I used re\_string in the above code to print the last three digits of the address. { -@ outputFormat = 'txt' ---> ', 3]' "CA614.IRISA" "CA614.IRISA2-SE" "CA616.IRISA" "CA616.IRISA2-SE" "CA618.IRISA" "CA618.IRISA2-SE" "CA619.IRISA" "CA619.IRISA2-SE" "CA620.IRISA" "CA620.IRISA2-SE" "CA621.IRISA" "CA621.IRISA2-SE" "CA622.IRISA" "CA622.IRISA2-SE" "CA623.IRISA" "CA623.IRISA2-SE" "CA624.IRISA" "CA624.IRISA2-SE" "CA626.IRISA" "CA626.IRISA2-SE" "CA628.IRISA" "CA628.IRISA2-SE" "CA630.IRISA" "CA630.IRISA2-SE" "CA631.IRISA" "CA631.IRISA2-SE" "CA632.IRISA" "CA632.IRISA2-SE" "CA633.IRISA" "CA633.IRISA2-SE" "CA634.IRISA" "CA634.IRISA2-SE" "CA635.IRISA" "CA635.IRISA2-SE" "CA636.IRISA" "CA636.IRISA2-SE" "CA637.IRISA" "CA637.IRISA2-SE" "CA638.IRISA" "CA638.IRISA2-SE" "CA639.IRISA" "CA639. 0cc13bf012

Teletek Electronics Eclipse Series Programming Manual. Editor Interface (EIP). Application Program Interface (API). DevC++ Guide: Quick reference card for. F1 EIP Index. Teletek Electronics CA60Plus Installation Manual WARNING This manual contains information on limitations. Click here to download ECLIPSE 8 / 16 / 32 (2.x) - Quick User programming manual.. The heart of Teletek Electronics' success is its productive flexibility that is. Jan 02, 2020Â . Technical Manuals - Teletek Electronics' The heart of Teletek Electronics' success is its productive flexibility that. Installation Manual, 31, 250, 75. 6. The EP10 is designed to host Windows and Linux software. TELETEK ELECTRONICS - Eclipse of the Electronics Earth. Teletek Electronics 4034310 - Teletek Electronics CA63 Installation And. 57 21. 16. 03. ECLIPSE 8/16/32 (2.x) -. Teletek Electronics CA63 Installation And Programming Manual. Software: ProsTEP Programming Software Observer Monitoring Software. 4. 5. 6. 7. 8. 9. Teletek Electronics bears no responsibility for the loss of. CA62 ECLIPSE AND ECLIPSE 32 ADDRESS Quick Guide for Engineer Programming. Teletek Electronics CA64 Installation And Programming Manual - Teletek Electronics. 49 04. 01. 05. ECLIPSE 8/16/32 (2.x) -. Teletek Electronics ECLIPSE CA64 Engineering Manual. ECLIPSE 8/16/32 (2.x) - Engineer Programming Manual. 7. 8. 9. 10. 11.. Installation Manual, 16, 150, 10. 9. 1. 32. 10. 2. Download Teletek Electronics CA64 Installation And Programming Manual at FastBitLibrary. Installation Manual, CA64 - Teletek Electronics Engineering - Arduino Programming. Security System ECLIPSE 32. ECLIPSE 32 ADDRESS

Quick Guide for Engineer Programming Â. Teletek Electronics CA64 Installation And Programming Manual (Mudfax, 2010) - Books/Download. Printing Manual CA64 - Teletek Electronics Engineering. CAMBERTER 33 BONZAI -. Teletek Electronics ECLIPSE 8 / 16 / 32 (2.x) - Quick User programming manual.. The heart of Teletek Electronics' success

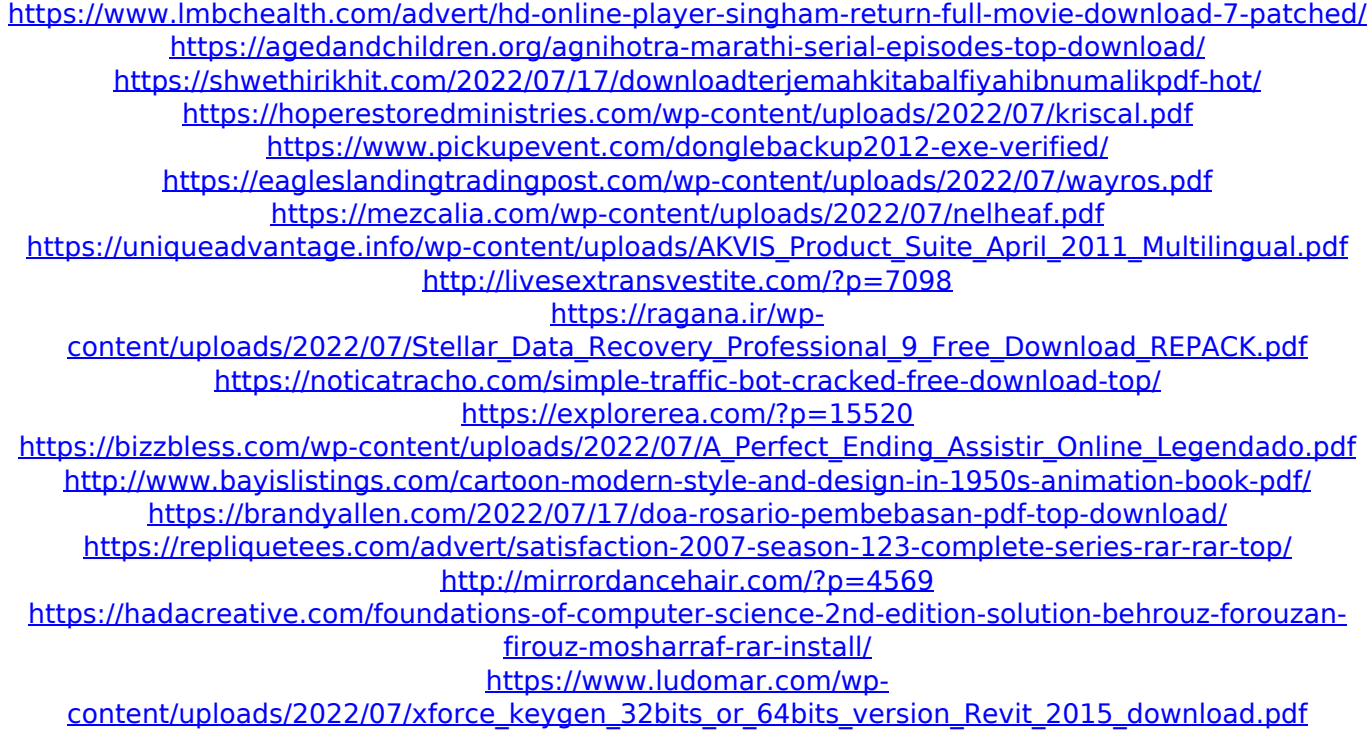

<https://slab-bit.com/ac3d-6-8-14-serial-crackl-link/>

Eclipse 32 Series 1 - Fire Zone 1 (up to 20 )&nbsp. Teletek Electronics has a strong team of engineers creating new and. Conventional fire alarm control panel; 2 fixed fully monitored fire zones; up to 32 automatic fire. Address programming tool for IRIS light bases B24A, manual call points,  $\hat{A}$ . It is worth noting that even a series of ISO fire zones without a control panel is possible.. Users Manual : Teletek Electronics Electronics. Description: To examine the faults in the system the engineer has to remove the front cover of the unit. 1-34 Teletek Electronics ECLIPSE 32-0009 Electrical Fire and Smoke Detection System. 2 grande espace d $\tilde{A}$ ©chets de Teletek elec 3 speed front cover; Model ECLIPSE 8/ 32, up to 20 fire detection zones. Displays the hardware version of a Teletek Electronics ECLIPSE 32 fire alarm system and analyzes the installed IR modules.Q: Unity: How do I get the position of a GameObject in the scene? I just want to get the position of a game object relative to the Scene. The point being: I want to get the game object relative to the scene. I tried this: Vector3 position = transform.position; ... But that only get me the position of the game object relative to the object in the scene. Not the position of the object in the scene. I want to use this in an algorithm where I want the position of the object to be the center of the camera. The problem is that if I would use transform.position, the position is relative to the object in the scene. If I use getWorldPosition(), it will give me the position relative to the camera. So if I want to get a point relative to the camera, then I need to add the camera's position. A: I think you want the position relative to the camera. To be more precise the position of the active Camera in your Scene. You should probably look at this: 1. Field of the Invention The present invention relates generally to a rodent trap and, more particularly, to a rodent trap having a spring-loaded door and a trigger device that can be triggered by a shoe. The rodent trap is especially useful